## **Αςκιςεισ των μακθμάτων 2.2 και 2.3 (ςελ.187-189)**

(όπου το σύμβολο \_ σημαίνει αφήνω κενό)

Να υπολογιστεί η αριθμητική παράσταση:

5+2+3

 **Δειξε** \_5\_+\_2\_+\_3

Να υπολογιστεί η αριθμητική παράσταση*:* 

5\*2+3\*4-2\*2

**Δειξε** \_5\_\*\_2\_+\_3\_\*\_4\_-\_2\_\*\_2

Να υπολογιστεί η αριθμητική παράσταση:

$$
\frac{12+8\cdot 10}{5+5} + \frac{10+20+10}{2+3}
$$

 $\Delta$ **ειξε**  $(12 + 8 - 10)$  /  $(5 + 5) + (10 + 20 + 10)$  /  $(2 + 3)$ 

Να εμφανίσετε στο κέντρο εντολών τη λέξη **καλοκαίρι** 

**Δειξε\_"**καλοκαίρι

(ΛΑΘΟΣ: δειξε "ΚΑΛΟΚΑΙΡΙ (δηλ. με κεφαλαία) ή δειξε "καλοκαιρι (δηλ.χωρίς τόνο))

Να εμφανίσετε στο κέντρο εντολών την φράση: **Αγαπώ το καλοκαίρι** 

**Δειξε**[Αγαπώ\_το\_καλοκαίρι]

(ΛΑΘΟΣ: δειξε(Αγαπώ\_το\_καλοκαίρι) ή δειξε{ Αγαπώ\_ το\_ καλοκαίρι } (δηλ. με άλλου τύπου παρένθεση ))

Να εμφανίσετε στο κέντρο εντολών την φράση: **Αγόρασα ένα χυμό και μου έμειναν στο πορτοφόλι 10-2 ευρώ** 

**Δειξε(φρ[**Αγόρασα ένα χυμό και μου έμειναν στο πορτοφόλι]\_10\_-\_2\_"ευρώ)

Να εμφανίσετε σε παράθυρο το μήνυμα : **Αγαπώ το καλοκαίρι** 

**Ανακοινωση**[Αγαπώ το καλοκαίρι]

Να εμφανίσετε σε παράθυρο την ερώτηση : **Που θα πάμε εκδρομή?** 

**Ερωτηση [Που θα πάμε εκδρομή?]** 

(ΥΠΕΝΘΥΜΙΣΗ: μόλις εκτελεστεί η εντολή **ερώτηση** στην μνήμη η μεταβλητή **απάντηση** δέχεται την τιμή που έδωσε ο χρήστης ως απάντηση)

Να σχολιάσετε την απάντηση του χρήστη στην παραπάνω ερώτηση εμφανίζοντας την σε ένα παράθυρο και λέγοντάς του πως δεν μπορείτε να πάτε στο μέρος που απάντησε διότι εκεί πήγατε πέρσι.

**Ανακοίνωση(φρ[**Λυπάμαι, αλλά δεν θα πάμε**] απάντηση [**διότι εκεί πήγαμε πέρσι])

Να σχολιάσετε την απάντηση του χρήστη στην παραπάνω ερώτηση εμφανίζοντας σε ένα παράθυρο **δεύτερη ερώτηση** και λέγοντάς του πως «Στην τοποθεσία» …………… «πήγαμε πέρσι, που αλλού θα ήθελες να πάμε?», όπου ………….. σημαίνει η απάντηση του χρήστη.

**Ερώτηση(φρ[**Στην τοποθεσία]\_απάντηση\_[ πήγαμε πέρσι, που αλλού θα ήθελες να πάμε?])

## **Επεξηγήσεις της παραγράφου 2.4 Σχεδιασμός γεωμετρικών σχημάτων (σελ.189-191)**

Εφόσον θέλω να δημιουργήσω σχήμα δεν ξεχνώ να **τοποθετώ πάντα την χελώνα στην επιφάνεια εργασίας** και πριν οποιαδήποτε εντολή σχήματος να σκέφτομαι αν η χελώνα μου είναι σε κατάσταση **στκ ή στα ή σβγ.** 

Παρακάτω εμφανίζονται εντολές για διάφορα κλειστά σχήματα, όμως όλα βασίζονται στην σχέση:

X = 360 / Y όπου Υ: οι πλευρές του σχήματος και Χ: η γωνία που θα στρίψει η χελώνα Υ φορές

και η εντολή είναι: **επανάλαβε\_Υ[μπ\_100\_δε\_Χ]** ή επανάλαβε\_Υ[μπ 100 δε 360 / Υ]

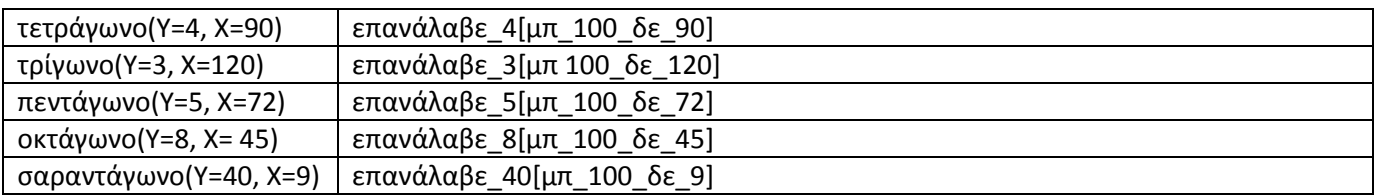

Το μήκος της πλευράς του σχήματος είναι 100 (από το **μπ 100**). Αυτό όμως αλλάζει ανάλογα με τι μήκος πλευράς θα ζητηθεί από την άσκηση. Ειδικά για την περίπτωση του **μπ 1** τότε προκύπτει ο γνωστός κύκλος.

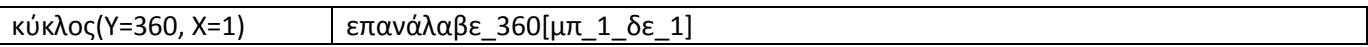

# **Επεξθγιςεισ τθσ παραγράφου 2.5 Διαδικαςίεσ (ςελ.191-192)**

Για να δημιουργήσω διαδικασία δεν ξεχνώ πέντε βασικά στοιχεία:

- α. ξεκινϊ με *για*
- β. μετά τθν *για* βάηω το *όνομα τησ διαδικαςίασ,*
- γ. κλείνω πάντα με *τζλοσ,*
- δ. όλα τα παραπάνω τα γράφω στην Καρτέλα Διαδικασιών(λευκή περιοχή δεξιά),
- ε. καλώ την διαδικασία με το όνομα της στο Κέντρο Εντολών(γκρι περιοχή κάτω)

### Παράδειγμα διαδικασίας **χωρίς μεταβλητές**:

Γράφω στην Καρτέλα Διαδικασιών:

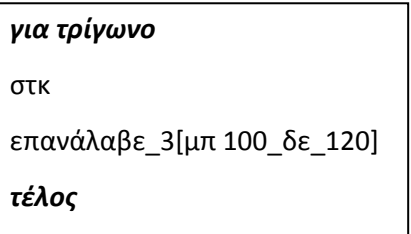

Καλώ στο Κέντρο Εντολών με την εντολή: τρίγωνο

# **Επεξηγήσεις της παραγράφου 2.6 Μεταβλητές (σελ.192-194)**

Η μεταβλητή αντιστοιχεί σε μια θέση της μνήμης του υπολογιστή και γίνεται αναφορά σε αυτή με το όνομα που της δίνουμε εμείς. Παράδειγμα: χ, ψ, α, β, γ, άθλημα, κόστος, ζώο, λουλούδι,....

Μια θέση μνήμης μπορεί να έχει **μόνο μία τιμή κάθε φορά**, αλλά μπορούμε να την αλλάζουμε, όποτε είναι απαραίτητο, με μία άλλη τιμή. Παράδειγμα:

η μεταβλητή **χ** μπορεί να πάρει τιμές: ή 1 ή 20 ή 150

η μεταβλητή **άθλημα** μπορεί να πάρει τιμές: ή μπάσκετ ή ποδόσφαιρο ή σκυταλοδρομία

Δηλαδή η μεταβλητή **χ** είναι ένα «κουτάκι» στην μνήμη με διεύθυνση **χ** και το κουτάκι αυτό χωράει **μόνο μία τιμή κάθε φορά** δηλαδή ή το 1 ή το 20 ή το 150, άρα ταυτόχρονα δύο τιμές δεν χωράει.

Αντίστοιχα η μεταβλητή **άθλημα** είναι ένα «κουτάκι» στην μνήμη με διεύθυνση **άθλημα** και το κουτάκι αυτό χωράει μόνο **μία τιμή κάθε φορά** δηλαδή ή το 1 ή το 20 ή το 150, άρα ταυτόχρονα δύο τιμές δεν χωράει.

Για να **δημιουργήσω μια μεταβλητή α** και να της δώσω τιμή αρκεί να συντάξω την εντολή **κάνε** ως εξής:

- κάνε\_"α\_5 όταν κζλουμε να δϊςουμε αρικμθτικι τιμι ςτθν μεταβλθτι α.
- όταν θέλουμε να δώσουμε τιμή κειμένου στην μεταβλητή α.

**Για να εμφανίσω την τιμή μιας μεταβλητής α** αρκεί να συντάξω την εντολή δείξε ως εξής:

• δείξε :α

Άρα τα σύμβολα " και : γράφονται κολλημένα με την μεταβλητή χωρίς κενό.

Για **να φτιάξω μια διαδικαςία με μεταβλθτι α** τθν ςυντάςςω όπωσ τθν απλι διαδικαςία τθσ παραγράφου 2.5 και προσέχω τα εξής:

- δίπλα στο όνομα της διαδικασίας γράφω την μεταβλητή σε μορφή :α
- μέσα στην διαδικασία την χρησιμοποιώ σε διάφορες εντολές
- στο Κέντρο Εντολών (γκρι) δεν ξεχνώ να καλέσω την διαδικασία μαζί με μια τιμή της μεταβλητής που επιθυμώ  $\bullet$ πχ. Κρινάκι

Παράδειγμα διαδικασίας με μία μεταβλητή:

Στην **Καρτέλα Διαδικασιών** γράφω την διαδικασία *ανθοπωλείο* με μεταβλητή *λουλούδι* 

για\_*ανθοπωλείο\_:λουλοφδι* δείξε(φρ[Το\_αγαπημένο\_μου\_φυτό\_είναι\_το ] *:λουλούδι* ) τέλος

Στο **Κέντρο Εντολών** καλώ την διαδικασία με τιμή μεταβλητής που επιθυμώ:

*ανθοπωλείο κρινάκι*

Τότε θα βγει το μήνυμα:

Σο\_αγαπθμζνο\_μου\_φυτό\_είναι\_το\_κρινάκι

### Παράδειγμα διαδικασίας με δύο μεταβλητής:

Στην Καρτέλα Διαδικασιών γράφω την διαδικασία *ορθογώνιο* με μεταβλητές *α, β για μήκος και πλάτος* αντίστοιχα.

```
για_ορθογώνιο_:α_:β
στκ
επανάλαβε_2[μπ_:α_δε_90_μπ_:β_δε_90+
τέλος
```
Στο Κέντρο Εντολών καλώ την διαδικασία με τιμές μεταβλητών που επιθυμώ ανάλογα με το μήκος και πλάτος του ορθογωνίου που θέλω να σχηματίσω:

*Ορθογώνιο 100 200* 

Τότε θα σχηματιστεί από την χελώνα στην επιφάνεια εργασίας ένα ορθογώνιο με μήκος 100 και πλάτος 200.

## **Λύσεις των ασκήσεων της παραγράφου 2.6 Μεταβλητές (σελ.192-194)**

**1α.** Στο κέντρο Εντολών θα γράψω:

κάνε\_"όνομα\_"Δημήτριος

δείξε\_:όνομα

**1β.** Στο κέντρο Εντολών θα γράψω:

```
δείξε(φρ[Το_όνομά_μου_είναι_]_:όνομα)
```
### **2α.** Στο κέντρο Εντολών θα γράψω και ταυτόχρονα θα εμφανίζονται από κάτω τα αποτελέσματα των εντολών:

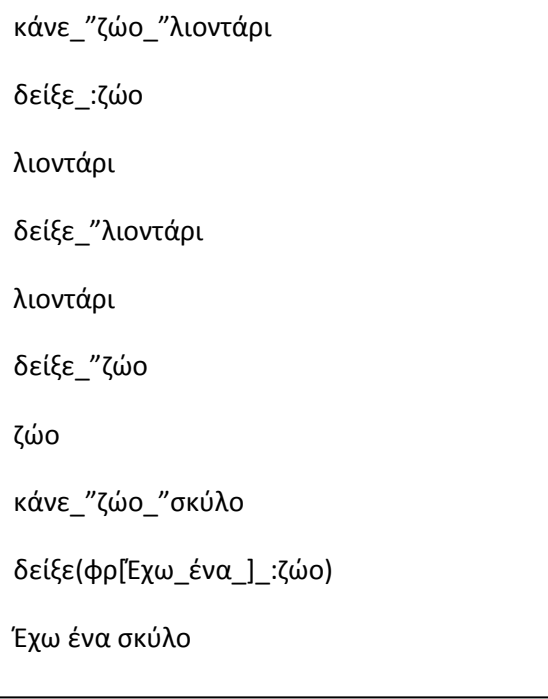

**2β.** Στο κέντρο Εντολών θα γράψω και ταυτόχρονα θα εμφανίζονται από κάτω τα αποτελέσματα των εντολών:

```
κάνε_"X_3
δείξε_12_+_5_*_(:Χ)
27
δείξε_2_*_5_-_(:Χ)_*_4
-2
κάνε_"X_8
δείξε_14_+_2_+_(:Χ)_/_2
20
```
3. Στο κέντρο Εντολών θα γράψω και ταυτόχρονα θα εμφανίζονται από κάτω τα αποτελέσματα των εντολών:

```
κάνε_"α_1
δείξε_:α
1
επανάλαβε_ 9[κάνε_"α_:α_+_1_δείξε_:α]
2
3
4
5
6
7
8
9
10
```
Η κάνε\_"α\_:α\_+\_1 αυξάνει την τιμή που κουβαλά η μεταβλητή (:α) κατά 1 και την αποδίδει ως νέα τιμή στην μεταβλητή ("α). Μετά η **δείξε\_:α** την εμφανίζει την τιμή. Αυτό συμβαίνει 9 φορές.

- 4. Η λύση της άσκησης παρουσιάζεται στην προηγούμενη παράγραφο με τίτλο: *Επεξηγήσεις της παραγράφου 2.6 Μεταβλητζσ (ςελ.192-194)*
- **5.** Στην Καρτέλα Διαδικασιών θα γράψω:

```
για_τρίγωνο_:α_:υ
δείξε(φρ[Το_εμβαδό_του_τριγώνου_είναι:_]_((:α)_*_(:υ))_/_2)
τέλος
```
 $\Box$ 

Στο κέντρο Εντολών θα γράψω και ταυτόχρονα θα εμφανίζονται από κάτω τα αποτελέσματα των εντολών:

Σρίγωνο\_20\_30

```
 Σο_εμβαδό_του_τριγϊνου_είναι: _300
```
Σρίγωνο\_40\_20

Σο\_εμβαδό\_του\_τριγϊνου\_είναι: \_400

**6.** Για τα παρακάτω σχήματα θα δημιουργήσω τις αντίστοιχες διαδικασίες στην Καρτέλα Διαδικασιών:

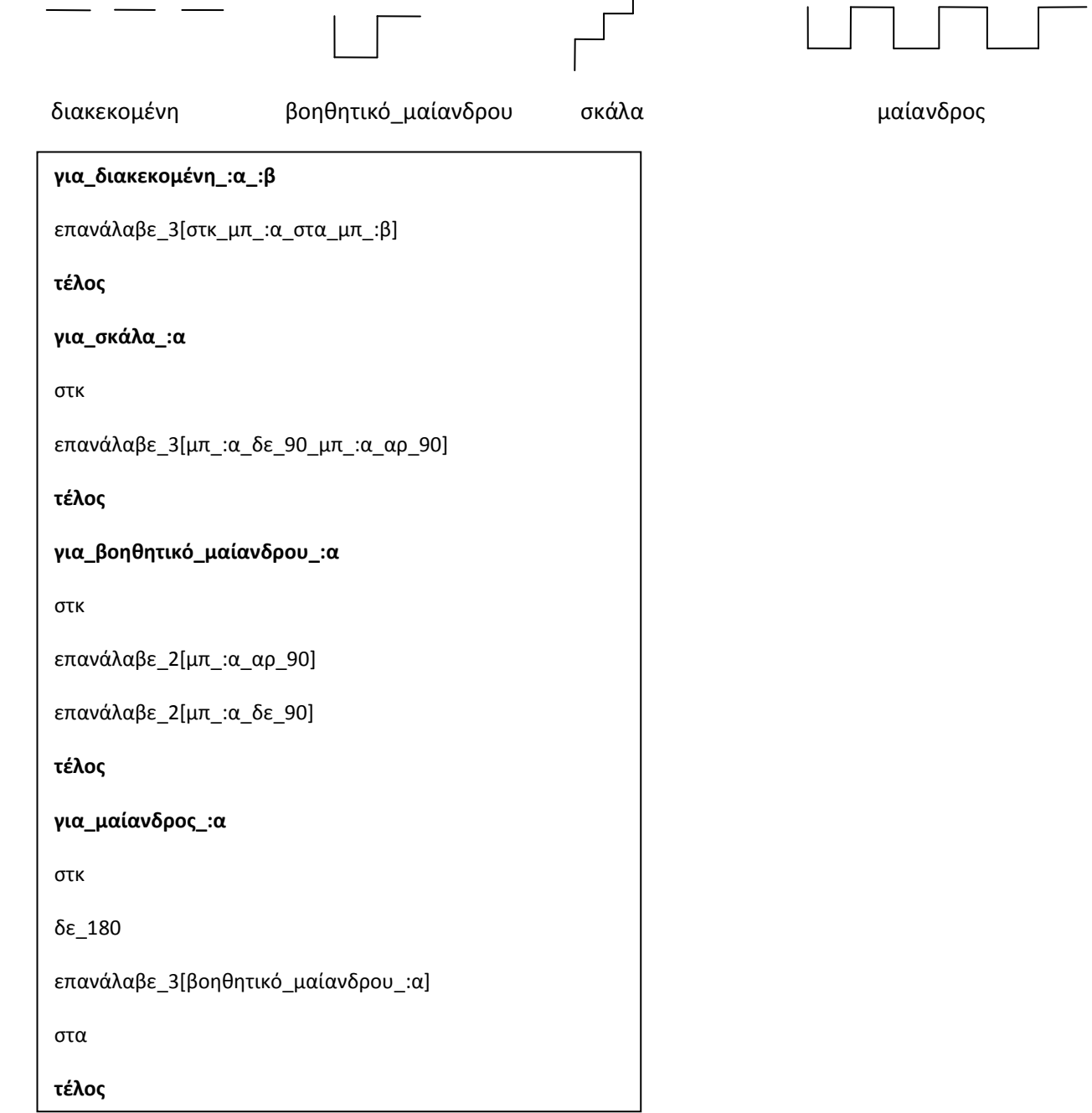

Στο Κέντρο Εντολών καλώ αντίστοιχα

διακεκομένη\_40\_20

ςκάλα\_30

μαίανδρος 50

## Επιπλέον ασκήσεις για τις μεταβλητές

1. Με βάση την άσκηση 3/σελ 194 δώστε την εντολή ώστε να παραχθούν οι παρακάτω αριθμητικές πρόοδοι και γεωμετρικές πρόοδοι:

5 10 15 20 25 30 35 40 45 50 2 4 8 16 32 64 128 9 12 15 18 21 24 27 30

- 2. Με βάση την άσκηση 4 / σελ 194 να φτιάξετε μια διαδικασία ώστε να σχηματίζει οποιοδήποτε πολύγωνο μεταβλητής πλευράς α.
- 3. α. Να φτιάξετε διαδικασία που να ρωτάει τον χρήστη το βάρος σε κιλά και το ύψος σε εκατοστά ενός ατόμου, να υπολογίζει το Δείκτη Μάζας Σώματος και να το εμφανίζει (όπου ΔΜΣ είναι ίσο με το βάρος δια το ύψος στο τετράγωνο)

β.Με την βοήθεια την εντολής *Αν\_Διαφορετικά* ανάλογα με το ΔΜΣ να χαρακτηρίζει την κατάσταση βάρους του ατόμου όπου:

ΔΜΣ < 18,5 Λιποβαρής 18,5 < ΔΜ < 25 Ιδανικό βάροσ 25 < ΔΜΣ < 30 Υπέρβαρος 30 < ΔΜΣ Παχύσαρκος

## **Επεξηγήσεις της παραγράφου 2.7 Επιλέγοντας (σελ 195-196)**

Σε αυτή την παράγραφο θα ασχοληθούμε με την εντολή: **ΑνΔιαφορετικά,** η οποία βοηθάει το πρόγραμμά μας ανάλογα με την συνθήκη που ισχύει ποια βήματα πρέπει να εκτελέσει. Πιο αναλυτικά:

Η εντολή συντάσσεται ως εξής:

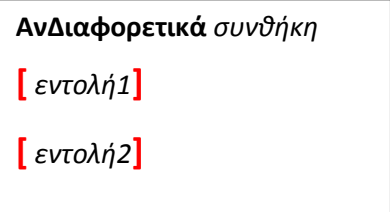

όπου με αυτήν την εντολή ο υπολογιστής **ελέγχει** αρχικά, **αν ισχύει η συνθήκη**.

**Αν ισχύει η συνθήκη** εκτελεί ότι βρίσκεται στην πρώτη ομάδα αγκύλων δηλαδή την *εντολή1* και αδιαφορεί - δεν **εκτελεί** ότι υπάρχει στην δεύτερη ομάδα αγκύλων δηλαδή την *εντολή2*.

**Αν ΔΕΝ ιςχφει θ ςυνκικθ** εκτελεί ότι βρίςκεται ςτθν **δεφτερθ ομάδα αγκφλων** δθλαδι τθν *εντολή2* και **αδιαφορεί δεν εκτελεί** ότι υπάρχει στην πρώτη ομάδα αγκύλων δηλαδή την *εντολή1*.

Θα μπορούσε φυσικά **σε κάθε ομάδα αγκύλων** να μην υπάρχει από μια εντολή, αλλά **πλήθος εντολών** όπως παρακάτω:

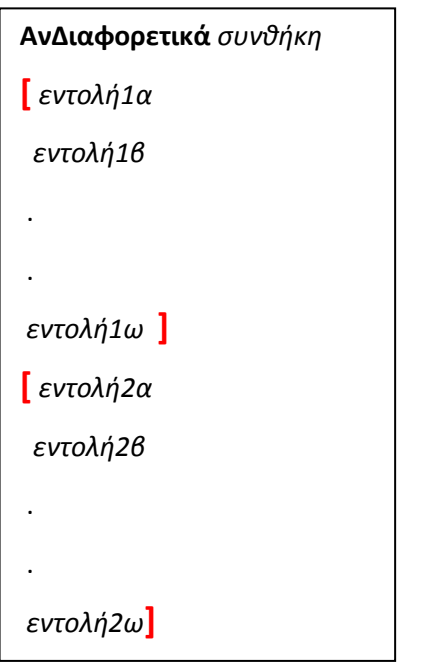

Ασ δοφμε τθν **απλι εκδοχι** τθσ εντολισ **ΑνΔιαφορετικά** όπου **ςε κάκε ομάδα αγκφλων []** υπάρχει **μόνο μια εντολι**:

Έστω η διαδικασία **αριστείο** η οποία έχει την μεταβλητή ΜΟ που είναι ο Μ.Ο που έβγαλε στο τέλος της χρονιάς ο μαθητής. Προφανώς αν ο Μ.Ο είναι κάτω από 18,5 ο μαθητής δεν παίρνει αριστείο, αλλιώς παίρνει. Παρακάτω έχουμε την σύνταξη της διαδικασίας στην **Καρτέλα Διαδικασιών**.

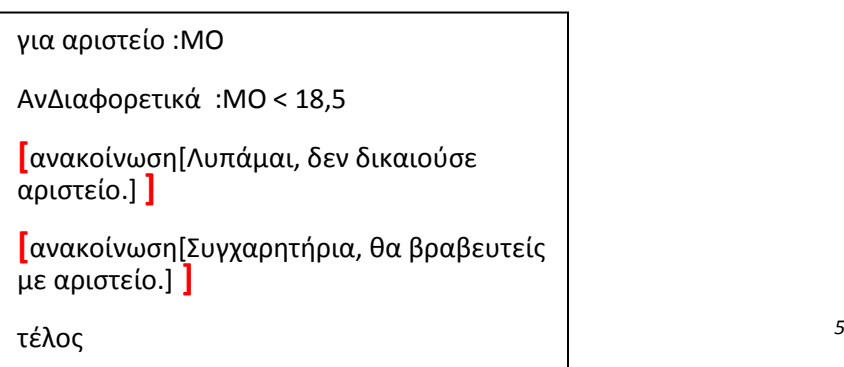

Στο **Κέντρο Εντολών** την καλώ δυο φορές με διαφορετικές τιμές. Από κάτω κάθε φορά εμφανίζεται το αποτέλεσμα της εκτέλεσης.

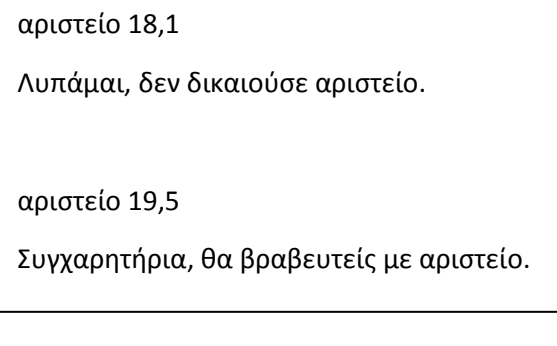

## **Ζνα απλό πρόγραμμα**

Ένα **απλό πρόγραμμα** σίγουρα <mark>ζητάει κάποια στοιχεία από τον χρήστη (ΕΙΣΟΔΟΣ</mark>) και του <mark>εμφανίζει κάποια</mark> **αποτελζςματα (ΕΞΟΔΟΣ)**.

**Ζητάω στοιχεία από τον χρήστη** με την εντολή *ερώτηση* και του **εμφανίζω τα αποτελέσματα** με τις εντολές δείξε ή *ανακοίνωςη*.

**Προσοχή** η εντολή *ερώτηση* όπως μάθαμε στις παραγράφους 2.2 και 2.3 είναι άμεσα συνδεδεμένη(«παντρεμένη») με την μεταβλητή απάντηση. Κάθε φορά λοιπόν που τίθεται νέα ερώτηση στον χρήστη, με το που απαντάει ο χρήστης η μεταβλητή απάντηση στην μνήμη γεμίζει με την **τελευταία απάντηση** του χρήστη και **χάνει την αμέσως προηγούμενη**. Άρα, αν εγώ ως προγραμματιστής θέλω να διατηρήσω όλες τις απαντήσεις του χρήστη για περεταίρω επεξεργασία, τότε θα πρέπει να τοποθετώ την κάθε νέα απάντηση του σε διαφορετική μεταβλητή.

Σο παράδειγμα παρακάτω είναι αντιπροςωπευτικό όλων των παραπάνω.

Έστω ότι φτιάχνω ένα πρόγραμμα που υπολογίζει το Μ.Ο του μαθητή σε ένα μάθημα της Γ' τάξης, έστω της Πληροφορικής.

**Ζητάω από τον χρήστη**: τους βαθμούς στο μάθημα της πληροφορικής για το α', β', γ' τρίμηνο και του γραπτού του στις τελικές εξετάσεις.

**Εμφανίζω το αποτέλεσμα** της επεξεργασίας αυτών των βαθμών ανακοινώνοντας του ότι στο απολυτήριο του στο μάθημα της πληροφορικής θα φαίνεται ο Μ.Ο των τεσσάρων βαθμών.

Γράφω την παρακάτω διαδικασία στην **Καρτέλα Διαδικασιών**:

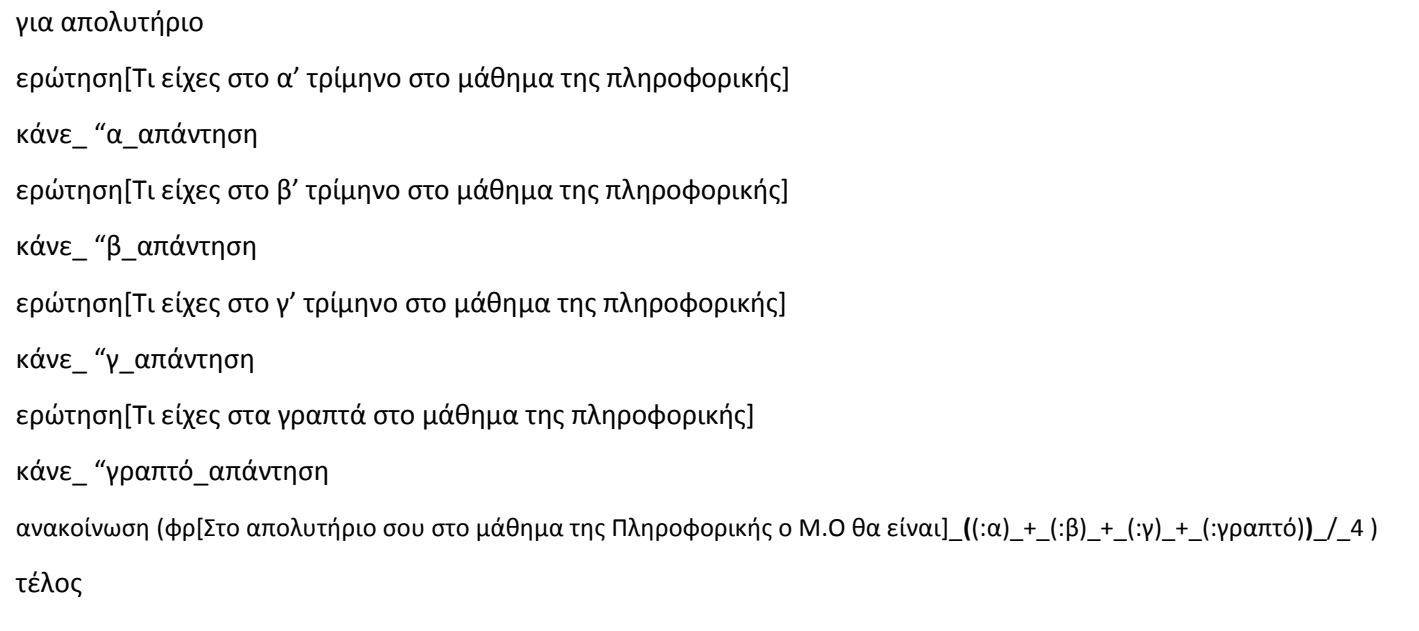

<mark>Προσοχή</mark> θα παρατηρήσατε ότι κάθε φορά που **μεταβιβάζω την τιμή της μεταβλητής** *απάντηση* **σε** μια νέα μεταβλητή δεν την γράφω : απάντηση αλλά απάντηση χωρίς τα «:». Δηλαδή:

κάνε "α απάντηση

κάνε "β απάντηση

κάνε "γ απάντηση

κάνε "γραπτό απάντηση

#### **και ΟΧΙ**

κάνε "α :απάντηση

κάνε\_ "β\_:απάντηση

κάνε "γ : απάντηση

κάνε "γραπτό : απάντηση

Αυτό ισχύει ειδικά για την **απάντηση** που είναι **γνωστή μεταβλητή της LOGO** και όχι κάποια που δημιουργώ εγώ ως προγραμματιστής. Σε όλες τις άλλες περιπτώσεις που μιλάω για **τιμές** *δικών μου* **μεταβλητών,** πρέπει να χρησιμοποιώ το σύμβολο «:» κολλημένο δίπλα στην μεταβλητή μου. Θυμίζω ότι πρώτη φορά συναντήσαμε τις μεταβλητές και πως ςυντάςςονται ςτθ **παράγραφο 2.6.** 

Aν ήθελα δηλαδή για κάποιο λόγο **να μεταβιβάσω τιμή μεταβλητής σε άλλη μεταβλητή** θα έγραφα:

### **κάνε\_"χ\_3**

#### **κάνε\_"ω\_6**

### κάνε \_"χ\_:ω

όπου ενώ στην πρώτη εντολή το χ=3 και στην δεύτερη το ω=6, στην τρίτη εντολή μεταβιβάζω την τιμή του ω στην χ, οπότε χ=6